## **IDENTIFICATION**

Product Code:

Product Name:

de partidos de

MAINDEC-12-DIBA

DO CONTRACTO GRANDER

The first more RSWER. His back to be letter **B** MODE

START ROLL

RSW chocked only at beging

wipes out RIM & BIM

**JMP SELF** 

September 12, 1969 Date Created:

Maintainer:

j.

Diagnostic Group

Author:

**James Kelly** 

# COPYRIGHT © 1969<br>DIGITAL EQUIPMENT CORPORATION

## 1·. ABSTRACT

The JMP Self test is a worst case test of the core memory Read/Write gates. The program loads all of core memory from address 0240 to 7777 inclusive in bank 0 and the entire memory bank for extended memories to (JMP Self).

The program types a blank character on the teletype, turns on program interrupt and jumps to the memory location to be tested in either memory bank 0 or the selected extended memory. When the program interrupt occurs, a test is made to be sure that we interrupted from the correct memory location. Any errors will be indicated by. an error halt and a message typeout, depending on the switch settings.

## 2. MACHINE REQUIREMENTS

- a. A standard PDP-5, 8, 8/S, 81, BL, 12 or Linc-8.
- b. An ASR-33 teletype or equivalent.
- c. If the PDP-5 being tested has extended memory, the CIF and CDF instructions must be compatible with the PDP-8.

### 2.2 Preliminary Programs

All basic instruction and memory diagnostics must have been successfully run prior to attempting to run (JMP Self).

### 3. LOADING PROCEDURES

#### 3. 1 Method

This program must be loaded with the binary loader. If you are unfamiliar with the proper binary loading procedures, refer to the User Handbook for your computer.

- a. Set the teletype reader switch to FREE.
- b. Open the teletype reader and insert the program tape so that the arrows on the tape are visible to, and pointing toward the operator.
- c. Close the reader and set the reader switch to START.
- d. Set the teletype front panel switch to ON-LINE.
- e. Set the LEFT switches to 7777.
- f. Set the RIGHT switches to 4000.
- g. Set the MODE switch to 8 mode.
- h. Depress 1/0 preset.
- i. Depress START LS.
- j. When the program tape has been read in, the computer will halt.
- k. The ACCUMULATOR must be equal to 0000; if it is not, an error has occurred and one might try reloading the binary loader.

ť

## 4. STARTING PROCEDURE

- a. Remove the paper tape from the teletype reader.
- b. Set the three right most switches SR9, 10, 11 to the number of the memory bank you wish to test. In a basic machine with no extended memory, this would be 000. c. Set the MODE switch to 8 mode.
- 
- d. Depress 1/0 preset.
- e. Depress START 20.
- f. The program, when properly running, will cause the PROGRAM COUNTER and MEMORY ADDRESS register to appear to be counting up, and the ION indicator will light.
- g. NOTE: Attempting to test extended memory in a 4K machine will over-write the diagnostic and destroy the program.

## 4. l Switch Settings

In general, switches 0, l, 2 allow the test engineer to select the mode of error indication, i.e. type out or error halt. The normal mode with switches 0, 1, 2 on a zero is an error halt. To modify these circumstances precede as follows:

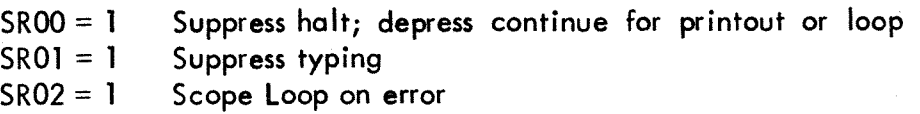

These designated switches have an order of precedence associated with them, which is designed for maximum flexibility.

In the event of an error, the first switch to be tested is switch O; if it is 0 the computer will halt at address 0063. If it is a 1, i.e. suppress halt, we test switch 1. If switch l is 0 the following "typical" error message will ensue:

JMP. GOOD 0377 BAD 0357 ADDR 5357

This message is interpreted as follows:

- 1) The "GOOD" address from which the program interrupt should have occurred. In other words, the address of the (JMP.) we were supposed to be performing.
- 2) The "BAD" address from which the program interrupt actually occurred.
- 3) The "ADDR" number refers to the contents of the "good" or memory location under test. In this case it con be seen that bit 07 of the (JMP.) instruction was dropped caus ihg the computer to Jump Not to Itself in 0377, but rather to 0357.
- 4) In some cases the number under BAD will be the address  $GOOD$  +1. This usually indicates that bit  $/92$  was dropped changing the JMP self to JMS self and inserting the current address +1 into the current location.

Placing the RIM loader in core memory by way of the operator console keys and switches is accomplished as follows:

- a. Set the starting address 7756 in the LEFT switches.<br>b. Set the first instruction (6032) in the RIGHT switch b. Set the first instruction (6032) in the RIGHT switches.<br>c. Press the FILL switch, then press FILL STEP.
- c. Press the FILL switch, then press FILL STEP.<br>d. Set the next instruction (6031) in the RIGHT
- Set the next instruction (6031) in the RIGHT switches.
- e. Press the FILL STEP switch.<br>f. Repeat steps d and e until
- Repeat steps d and e until all 16 instructions have been deposited.

To *lead a tape in RIM format, place the tape in the reader,* set the LEFT switches to the starting address 7756 of the RIM loader (not of the program being read), press the START LS key, and start the Teletype reader.

#### BINARi FORMAT PERFORATED TAPE LOAbSR

once the RIM loader is in core, place the binary loader program tape on the teletype reader and turn the reader on. Set the LEFT switches to 7756, depress I/O preset with the mode switch in 8 mode, then depress START LS. The binary tape will read into core. The reader must be turned off manually as the tape reaches the end, since RIM does not stop.

#### APPENDIX A

#### PDP-8 MODE PERFORATED-TAPE LOADER

#### READJN MODE LOADER

'

The readin mode (RIM) loader is a minimum length, basic,<br>perforated-tape program for the 33 ASR. It is initially perforated-tape program for the 33 ASR. stored in memory by manual use of the operator console keys and switches. The loader is permanently stored in 18 locations of page 37.

The RIM loader can only be used in conjunction with the 33ASR reader (not the high-speed perforated-tape reader). Because a tape in RIM format is, in effect, twice as long as it need be, it is suggested that the RIM loader be used only to read the binary loader when using the 33 ASR. (NOTE: Some PDP-12 diagnostic program tapes are in RIM format).

The complete PDP-12 RIM loader (SA=7756) is as follows:

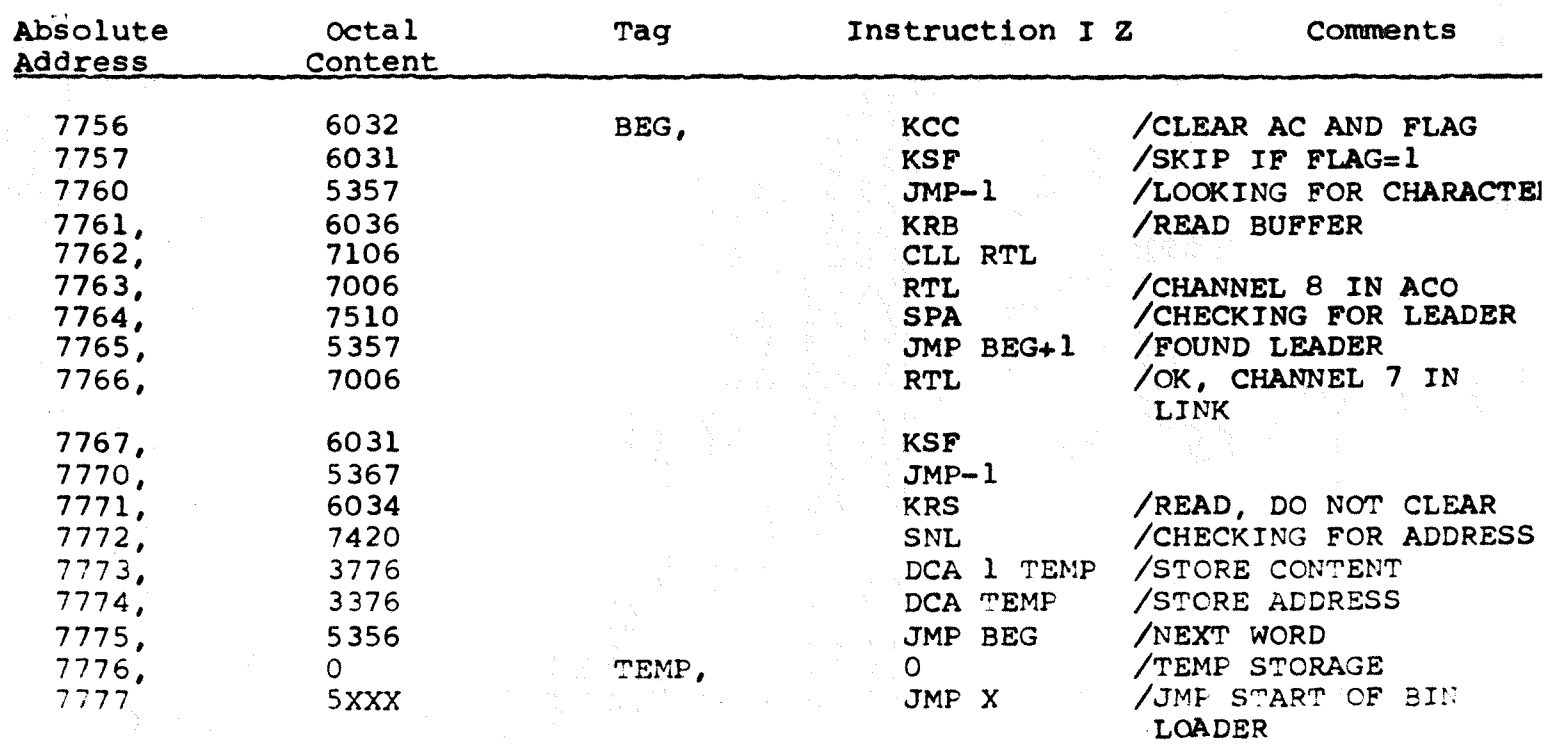

AUMP SELF POPEL?

 $\lambda$ 

Ĵ

 $\lambda$ 

 $23 - 0C7 = 69$ PAL10 V141

**JUMP SELF PDP-12** ZCOPYRIGHT 1969, DIGITAL EQUIPMENT CORP., MAYNARD, MASS. **/AUTHOR: JAMES KELLY**  $\mathcal{L}$ 

/SRØØ#1 INHIBIT ERROR HALT SRØ1=1 INHIBIT ERROR TYPE OUT<br>/SRO2=1 SCOPE LOOP ON ERROR

THIS TEST IS DESIGNED TO TEST THE ABILITY /SWITCH RAPIDLY BETWEEN READ CURRENT AND<br>/WRITE CURRENT I.E. REVERSE DIRECTION.

/MEMORY LOCATIONS 0240 THRU 7777 IN MEMORY /BANK Ø AND ALL MEMORY LOCATIONS IN THE EXTENDED ZMEMORY BANKS ARE LOADED TO A (JMP.) CONDITION. /THE TELETYPE PRINTER FLAG IS CLEARED AND A BLANK ZTHE TELETYPE PRINTER FLAG IS CLEARED AND A BLANK<br>ZCHARACTER IS TYPED OUT. IMMEDIATELY THE INTERRUPT /IS TURNED ON AND A JUMP TO THE (JAP, ) LOCATION /IS EXECUTED, UPON COMPLETION OF THE TELEPRINTER **/OPERATION THE COMPUTER INTERRUPTS AND A TEST** /IS MADE TO BE SURE WE INTERRUPTED FROM THE /CORRECT MEMORY ADDRESS, IF NO ERRORS OCCURRED ZTHE PROGRAM PROCEEDES TO TEST EACH MEMORY /LOCATION IN THE SELECTED BANK.

/TO TEST ANY AMOUNT OF EXTENDED MEMORY /SET SWITCHES 9,10,11 TO THE BANK TO BE TESTED **/AND START THE PROGRAM AT THE BEGINNING.** 

/SRØ9=EXTENDED MEMORY /SR10=EXTENDED MEMORY /SR11=EXTENDED MEMORY **/ATTEMPTING TO TEST NON-EXISTANT MEMORY WILE** ZRESULT IN FALSE ERROR PRINTOUTS OR PROGRAM DESTRUCTION

 $\frac{1}{\sqrt{2}}\sum_{i=1}^{N} \frac{1}{i}$ AUMP SELF PORTLE

 $\mathcal{L}_A$ 

PALIB  $V141$  $23 - 001 - 69$ 

PAGE 2  $2:51$ 

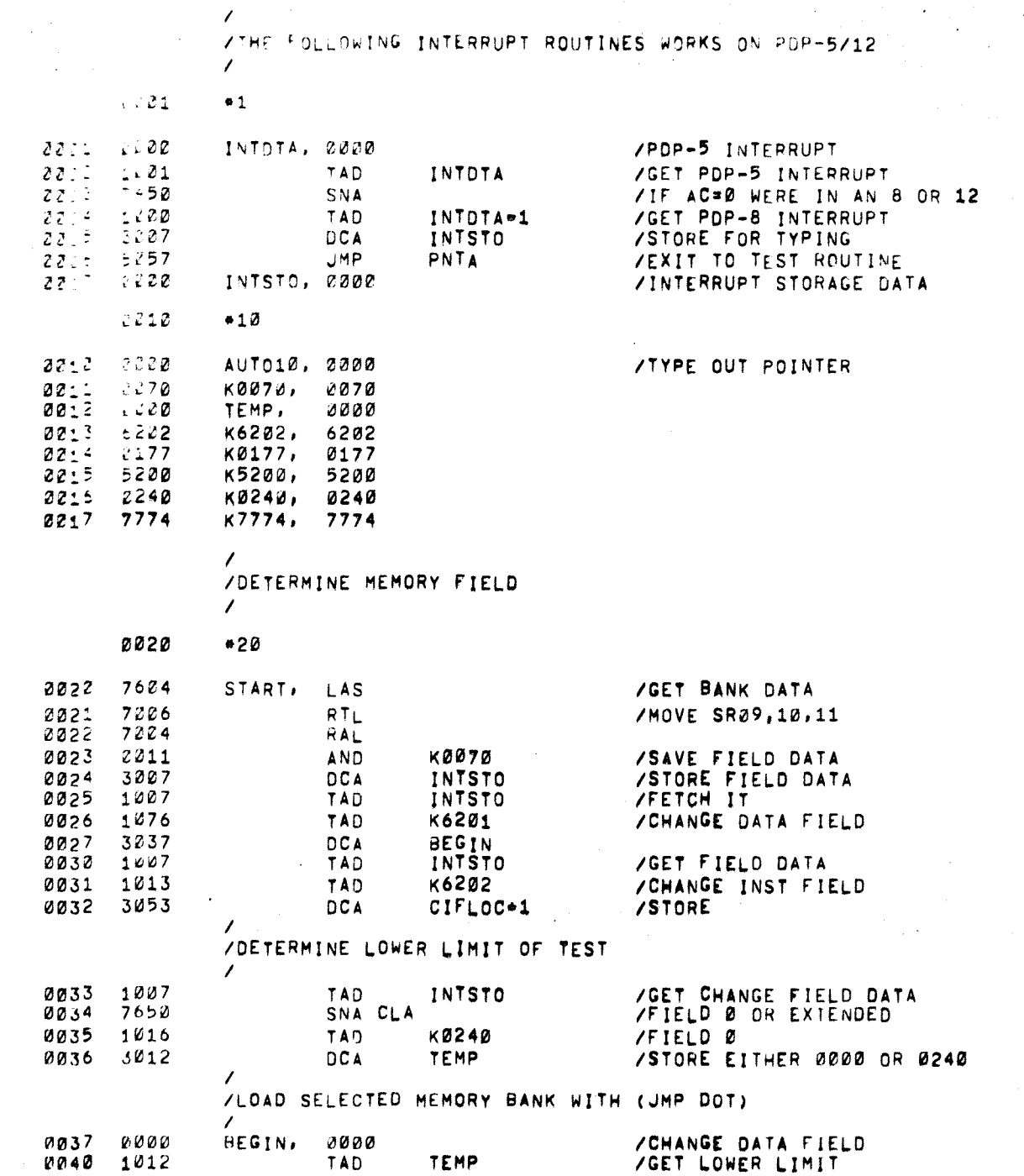

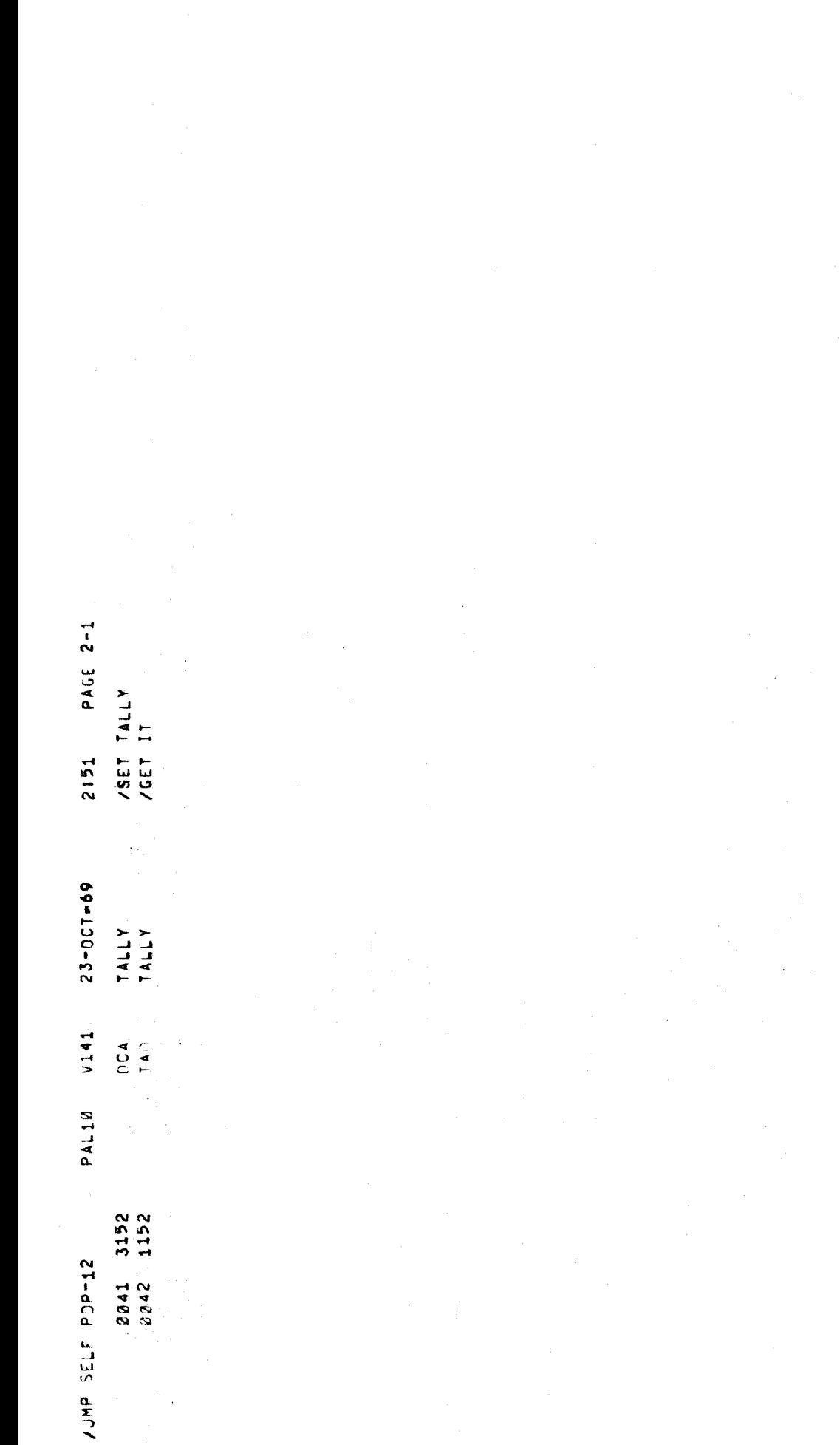

 $\mathbf{r}_k$ 

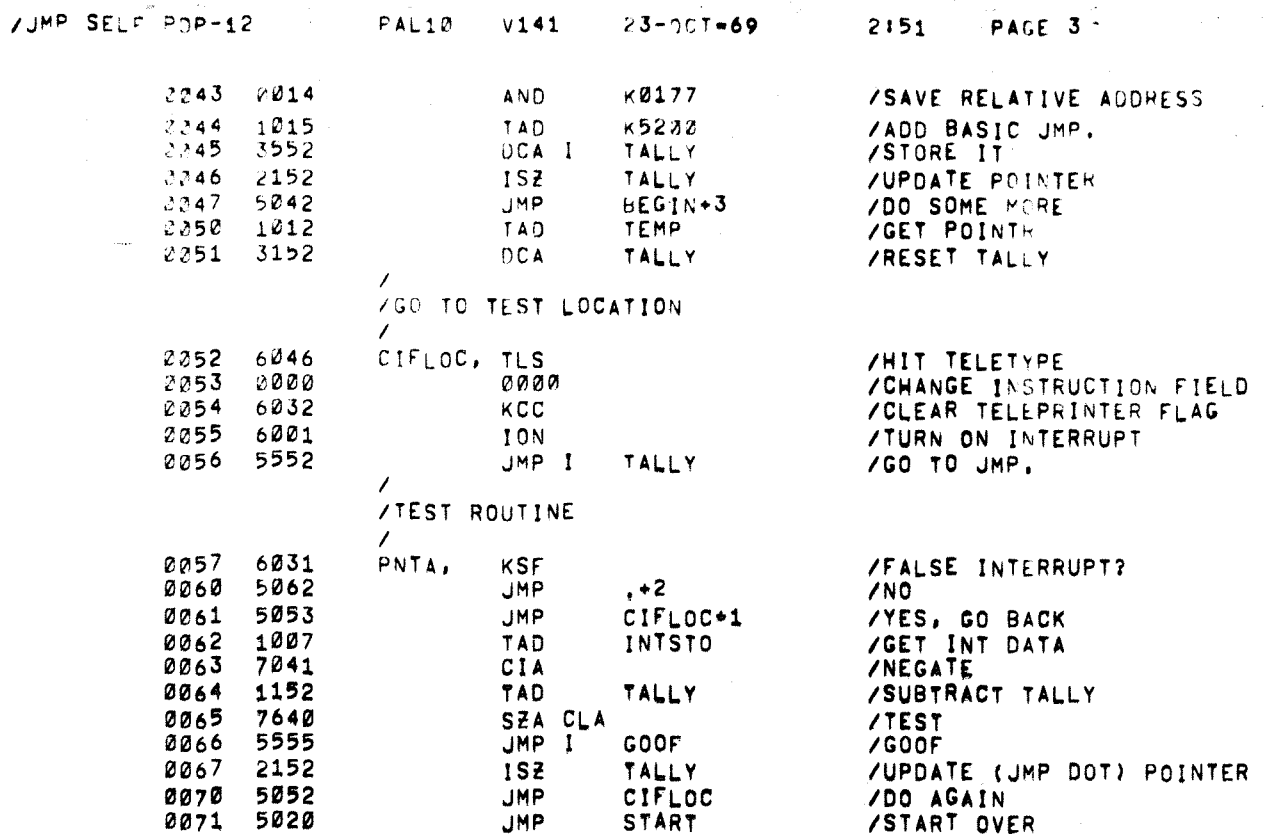

 $\tau = m^2 \tau^2$  .

 $\mathcal{I}_{\mathcal{A}}$  , and a set  $\mathcal{I}_{\mathcal{A}}$  , and

 $\sim$   $\sigma$  .

 $\sim$ 

 $\frac{1}{\sqrt{2}}$ 

**TYPED** 

 $\mathbb{R}^2$ 

 $\hat{\mathbf{v}}$ 

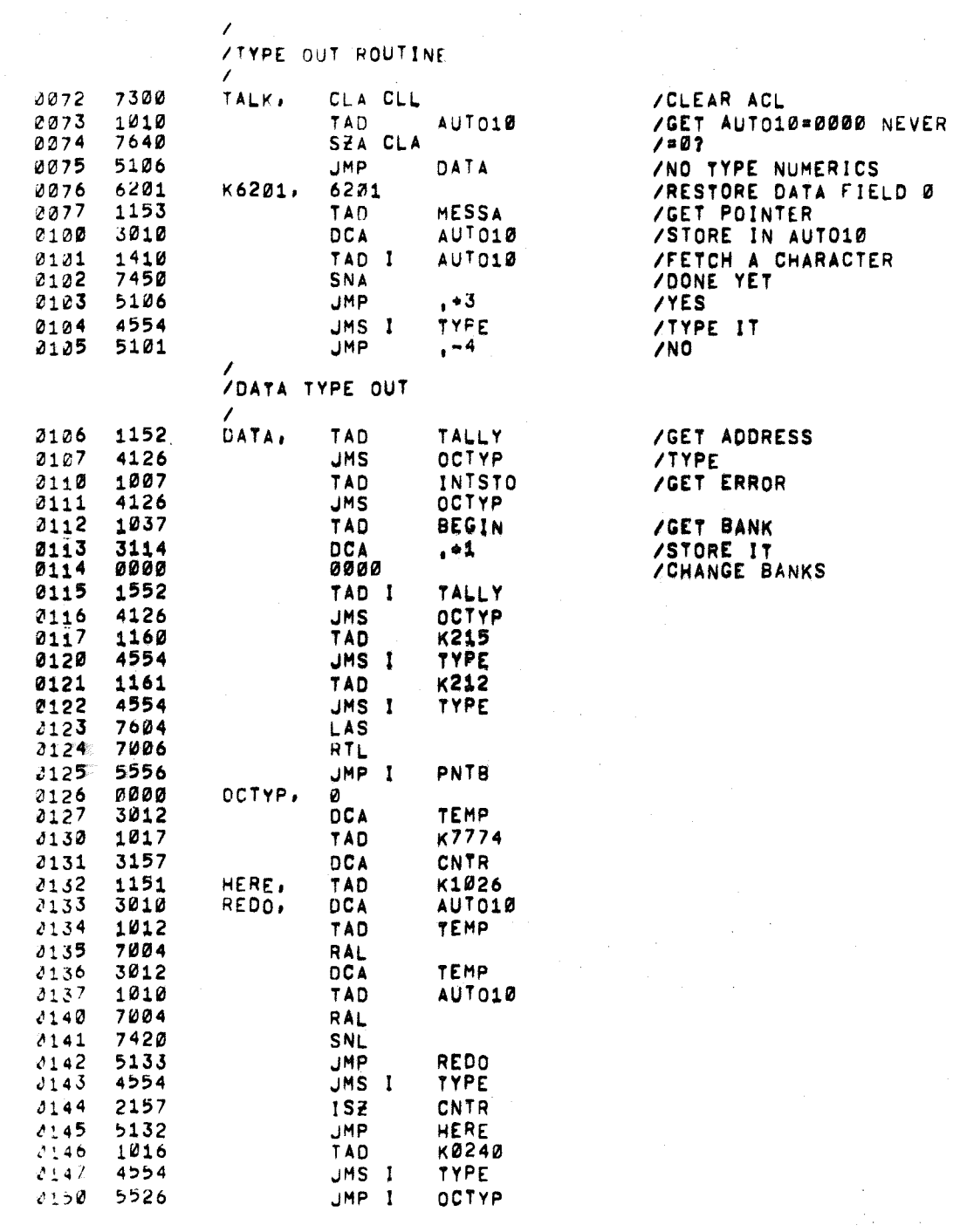

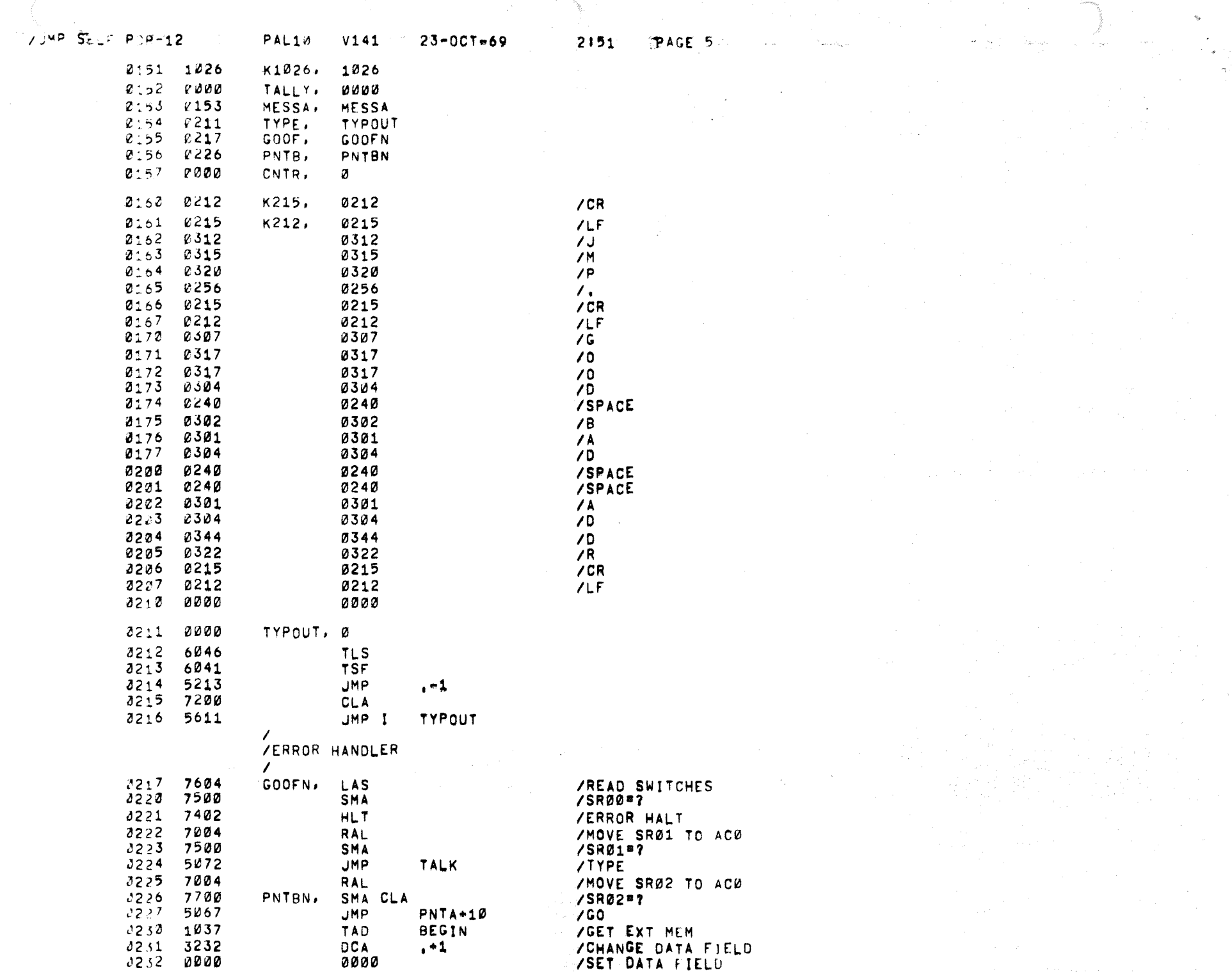

 $\sigma_{\rm c}$ 

 $\sim 1$ 

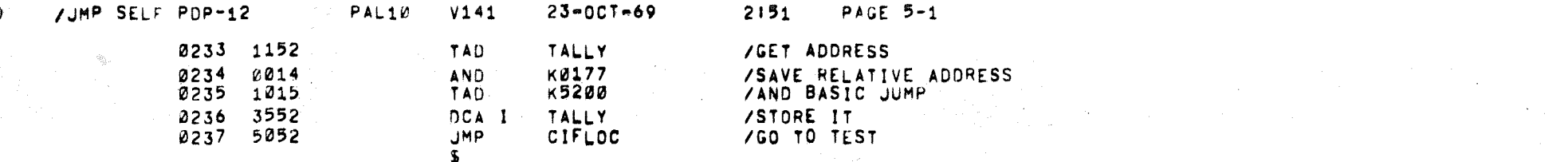